## **Инструкция по установке автоответчика в программе Roundcube:**

В почтовом ящике пользователя электронной почтой в программе Roundcube можно установить автоответчик на время отсутствия на работе - отпуск или командировка.

Инструкция для установки в программе Roundcube выглядит следующим образом:

Внизу показан screenshot экрана Roundcube, где видно, как настраивать автоответчик (autoreply).

Для того, чтобы все заработало, должна быть следующая последовательность:

- 1. Зайти в Roundcube
- 2. В правом верхнем углу Настройки
- 3. В левом меню Фильтры
- 4. В средней части экрана, где Фильтры нажать внизу кнопку "+"
- 5. Создать новый фильтр: название (Автореплай), выбрать кнопку "все сообщения", выбрать во всплывающем меню "Ответить с сообщением", заполнить поля "Текст сообщения" и "Тема сообщения"
- 6. Нажать внизу кнопку "Сохранить"
- 7. После этого нажать в правом верхнем углу Описания фильтра, где рамочка "выполнить следующие действия кнопку "+"
- 8. Из добавившегося всплывающего меню выбрать "Закончить выполнение"

## 9. Нажать внизу кнопку "Сохранить"

После этого автоответчик будет работать.

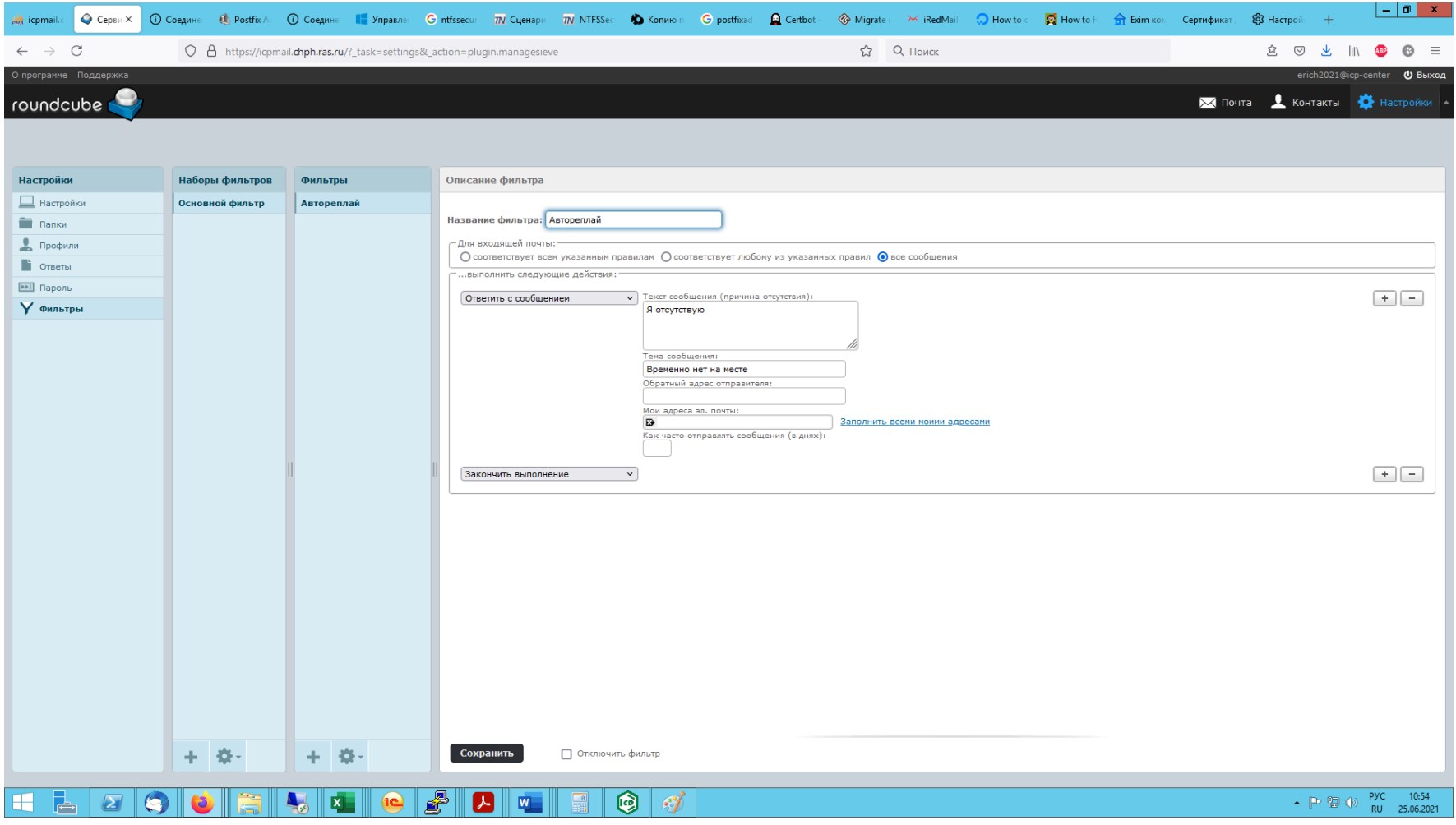

Если возникнут трудности с установкой – обращайтесь в компьютерную группу по адресу:

[helpdesk@chph.ras.ru](mailto:helpdesk@chph.ras.ru)

и сотрудники компьютерной группы придут к вам на помощь.